Hardware **Software LoDi-Forum LoDi-Shop LoDi-Live Über uns Service Impressum** 

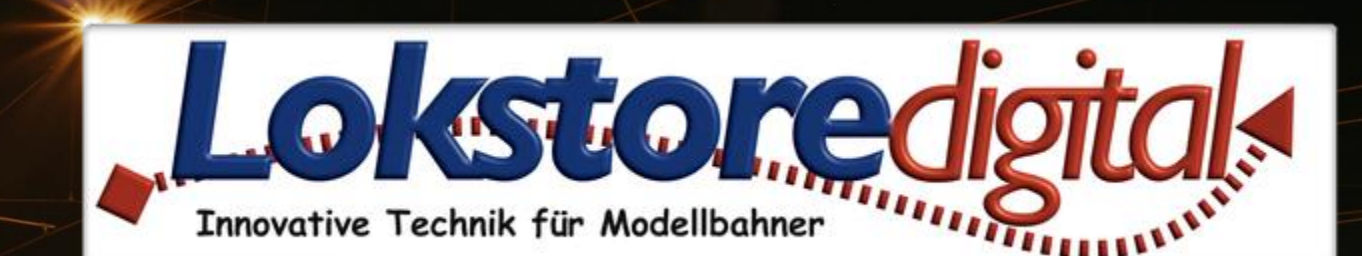

# **LoDi-ProgrammerFX [Shift-Commander]**

<span id="page-1-0"></span>**[Gerätebaum](#page-2-0) [Geräteeditor](#page-5-0) [Buseinstellungen](#page-6-0) [Netzwerkeinstellungen](#page-8-0) [Bus 1 und Bus 2](#page-9-0) [LoDi-Operatoren](#page-12-0)**

**[Kontakt](#page-14-0) [Bemerkungen](#page-15-0)**

**Links** [https://www.lokstoredigital.de](https://www.lokstoredigital.de/) <https://www.lokstoredigital.de/hardware>

18.01.2021 Copyright © 2020 Lokstoredigital. Alle Rechte vorbehalten. 2

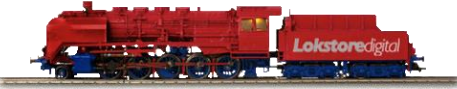

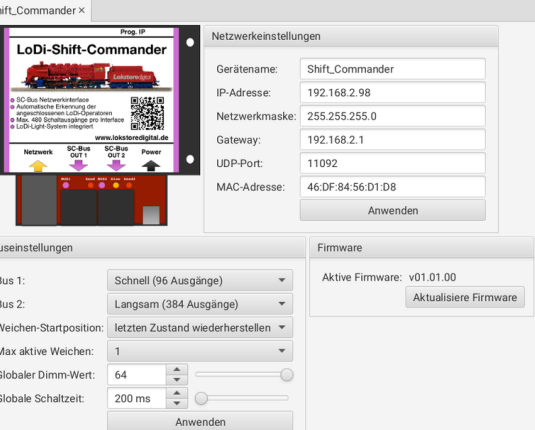

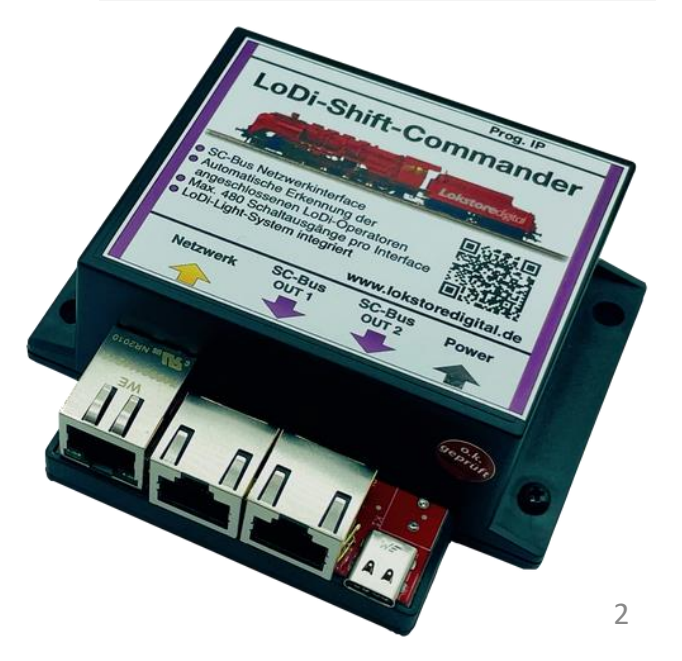

### <span id="page-2-0"></span>**Gerätebaum**

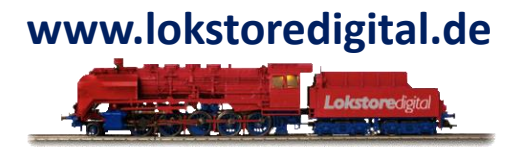

- ▼ B Shift\_Commander
	- $\blacktriangledown$  Bus 1 (Licht)

SD<sub>\*6</sub> Signale

▼ Bus 2 (Schalten)

 $\frac{56}{100}$  Raum 1

 $\frac{100}{24}$  Weichen

 $\frac{50}{100}$  Raum 2

- Der LoDi-Shift-Commander ist die Schaltzentrale einer Anlage. Er steuert Weichen, Signale, Lichteffekte sowie das Raumlicht.
- Alle zum LoDi-Shift-Commander gehörigen Geräte sind in violetter Farbe gekennzeichnet. Dieses Prinzip wird auch im Gerätebaum angewendet.

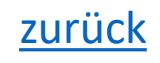

### **Gerätebaum**

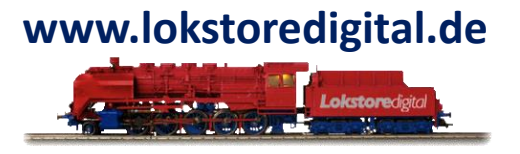

Der **LoDi-Shift-Commander** wird im Gerätebaum wie folgt abgebildet:

•LoDi-Shift-Commander: Hier liegen die Geräte- und Netzwerkeinstellungen des LoDi-Shift-Commander.

•Bus 1: Dieser Bus wird immer als Lichtbus betrieben. Er hat insgesamt 96 Ausgänge und eignet sich für Lichtsignale und Lichteffekte.

Werden zu viele Module angeschlossen, werden die überzähligen Module am Bus nicht erkannt.

- •Bus 2: Dieser Bus wird in Abhängigkeit von der Geräteeinstellung in zwei verschiedenen Modi betrieben:
	- Lichtbus: 96 dimmbare Ausgänge
	- Schaltbus: 384 nicht dimmbare Ausgänge
- •LoDi-Operator Module: Unterhalb beider Busse werden die gefundenen LoDi-Operator Module in der Reihenfolge angezeigt, wie sie ausgehend vom Busanschluss gefunden wurden. Hierbei gibt es zwei Grundarten:
	- Normale Operator-Module: Bilden die Ausgänge direkt ab und werden auch einheitlich konfiguriert.

Beispiel: [LoDi-Operator 16-SD-FL](https://www.lokstoredigital.de/hardware/schalten/lodi-operator-16-sd-fl/) 

[zurück](#page-1-0) • Controller-Module: Bilden Spezialfunktionen ab und besitzen je nach Typ eine spezielle Einrichtoberfläche. Diese Module können nur am Schaltbus (Bus 2 als Schaltbus) betrieben werden. Beispiel: [LoDi-Light-Operator 4-C-LED](https://www.lokstoredigital.de/hardware/schalten/lodi-operator-4-c-led/) (Raumlichtsteuerung)

### **Gerätebaum**

Um die Einstellungen zu einem Gerät, Bus 1 oder Bus 2 zu öffnen, genügt es auf den entsprechenden Eintrag im Gerätebaum zu klicken. Der entsprechende Dialog öffnet sich im Hauptbereich.

Um einen Überblick zu erhalten, welches Gerät sich hinter welchem Eintrag verbirgt, kann man die Maus einige Sekunden über den Eintrag im Gerätebaum halten. Das Gerät wird dann mit seinem Bild als Tooltip angezeigt.

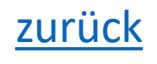

### <span id="page-5-0"></span>**Geräteeditor**

Der Geräteeditor des **[LoDi-Shift-Commanders](https://www.lokstoredigital.de/hardware/schalten/lodi-shift-commander/)** beinhaltet die folgenden Bereiche:

- Buseinstellungen: Einstellen der beiden SC-Busse des LoDi-Shift-Commanders
- [Netzwerkeinstellungen:](https://www.lokstoredigital.de/software/erstinbetriebnahme/) Einstellen der IP-Addresse
- [Firmware](https://www.lokstoredigital.de/software/erstinbetriebnahme/): Update der Firmware des LoDi-Shift-Commanders

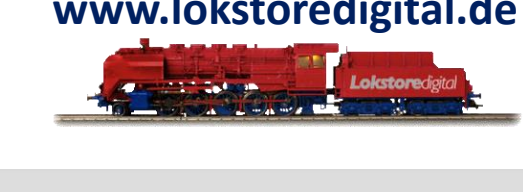

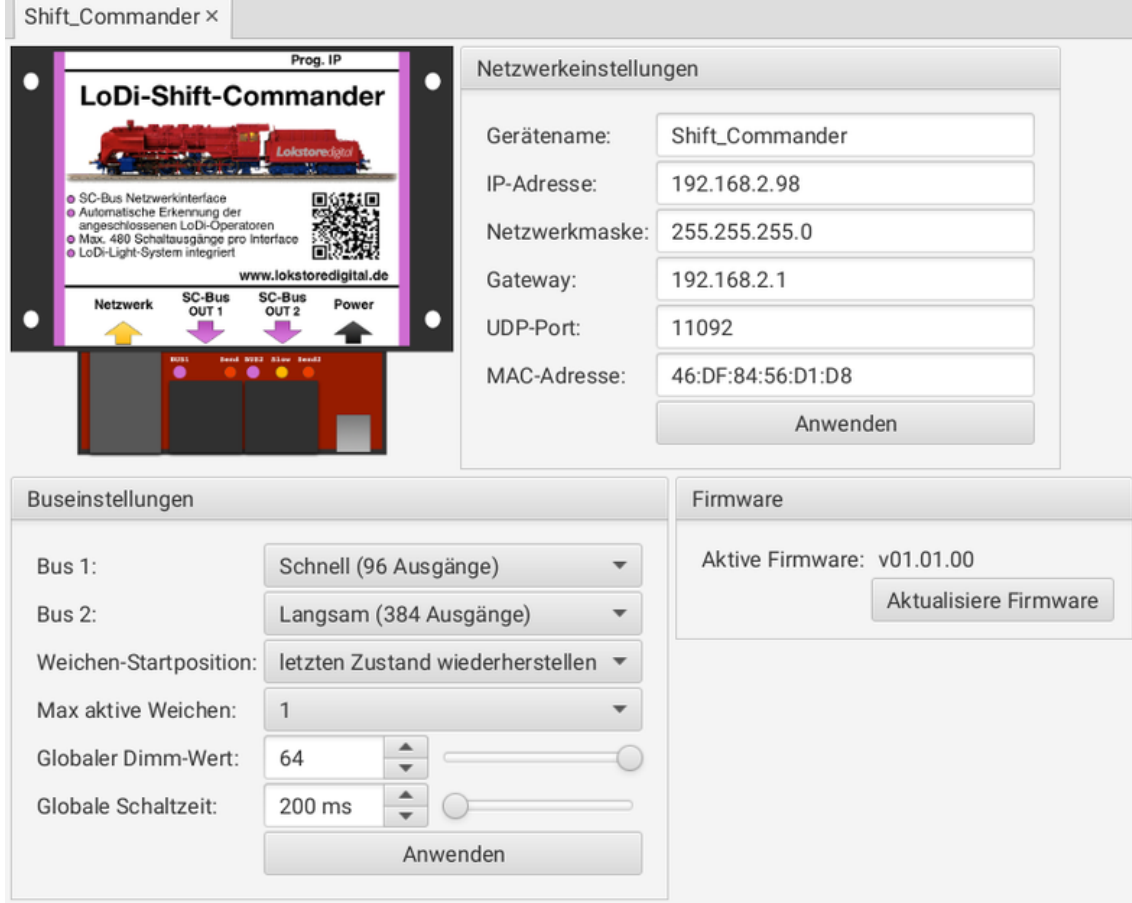

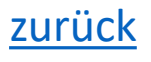

### <span id="page-6-0"></span>**Buseinstellungen**

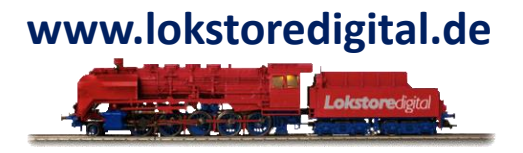

- **Bus 1** und **Bus 2**: Die beiden SC-Busse können entweder als Lichtbus (**Schnell**) oder als Schaltbus (**Langsam**) betrieben werden. Bus 1 kann nur als Lichtbus, Bus2 als Licht und als Schaltbus verwendet werden. Je nach Einstellung ändert sich nicht nur die Anzahl der Ausgänge, sondern auch weitere Eigenschaften:
	- **Schnell** (96 Ausgänge): Diese Einstellung wird hauptsächlich für Lichtsignale und Lichteffekte verwendet. Jeder Ausgang kann dabei in 64 Stufen zwischen aus und ein gedimmt werden. Die Wiederholrate liegt bei 100 Hz. Es wird empfohlen an diesen Bus **LoDi-Operator 16-SD-FL** Module anzuschließen.
	- **Langsam** (384 Ausgänge): Diese Einstellung wird für Schaltausgänge wie Weichen oder mechanische Signale verwendet. Sämtliche LoDi-Controller Module wie z.B. der **LoDi-Light-Operator 4-C-LED** können nur am Lichtbus betrieben werden.
- **Weichen-Startposition**: Legt die Initialisierung der Weichen beim Start des LoDi-Shift-Commanders fest.
	- **Keine Initialisierung**: Die Weichen werden nicht angesteuert. Dies ist sinnvoll, wenn die Modellbahn-Steuersoftware die Weichen selbst beim Start in die richtige Position schaltet.
	- **Letzten Zustand wiederherstellen**: Die Weichen werden in die zuletzt geschaltete Position gebracht.
	- **Alle Positionen einmal durchschalten**: Für jede Weiche wird jeder mögliche Zustand einmal angefahren. Danach wird der letzte bekannte Zustand wieder hergestellt. Dies ist vor allem für motorische Weichenantriebe sinnvoll, die in Mittelstellung nur in eine Richtung fahren können. [zurück](#page-1-0)

### **Buseinstellungen**

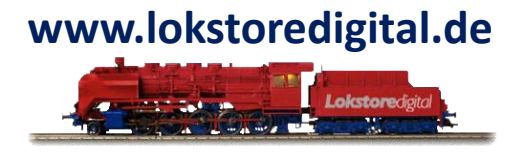

**Max aktive Weichen**: Diese Einstellung wirkt sich auf die Anzahl der gleichzeitig geschalteten Magnetartikel wie z.B. Weichen aus. In der Regel benötigen solche Artikel für kurze Zeit relativ viel Strom. Um negative Effekte auf andere angeschlossene Geräte zu vermeiden, kann die Anzahl der gleichzeitig geschalteten Magnetartikel mit dieser Einstellung begrenzt werden. Die Weichen schalten dann entsprechend nacheinander.

**Globaler Dimm-Wert**: Diese Einstellung hat nur auf den Lichtbus Auswirkungen. Sie bestimmt, wie stark ein Ausgang am Lichtbus in der Grundeinstellung gedimmt wird. Der Dimm-Wert ist auch für jeden Ausgang einzeln einstellbar. Daher sollte diese Einstellung im Normalfall auf dem Default-Wert 64 belassen werden. **Globale Schaltzeit**: Dieser Wert wirkt bei allen Kommandos mit Zeitbezug. Er bestimmt zum Beispiel, wie lange eine Weiche schaltet. Dieser Wert kann auch in jedem Kommando einzeln eingestellt werden. Es empfiehlt sich daher hier den Wert für die Weichenschaltzeit einzustellen und den Wert bei anderen Kommandos manuell zu setzen.

Der Knopf "Anwenden" übernimmt alle Einstellungen und schreibt sie auf das Gerät. Im Anschluss erfolgt ein automatischer Neustart des Geräts.

### <span id="page-8-0"></span>**Netzwerkeinstellungen**

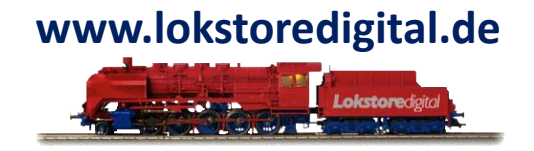

Siehe Netzwerkeinstellungen im Abschnitt [Erstinbetriebnahme von LoDi-Geräten.](https://www.lokstoredigital.de/software/erstinbetriebnahme/)

### **Firmwareupdate**

siehe Firmwareupdate im Abschnitt [Erstinbetriebnahme von LoDi-Geräten](https://www.lokstoredigital.de/software/erstinbetriebnahme/).

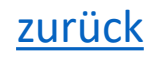

### <span id="page-9-0"></span>**Bus 1 und Bus 2**

Die Knoten **Bus 1 und Bus 2** bilden die beiden SC-Bus Anschlüsse des LoDi-Shift-Commanders ab. Unterhalb der Busknoten werden die Geräte in der Reihenfolge angezeigt, in der sie ausgehend vom SC-Bus Anschluss gefunden wurden.

Beim Einlesen der Module wird geprüft, ob sich die Anzahl oder die Art der Module geändert hat. Wird eine Abweichung mit der letzten gespeicherten Buskonfiguration festgestellt, so werden beide Busse abgeschaltet. Der Bus mit der abweichenden Buskonfiguration wird rot hinterlegt.

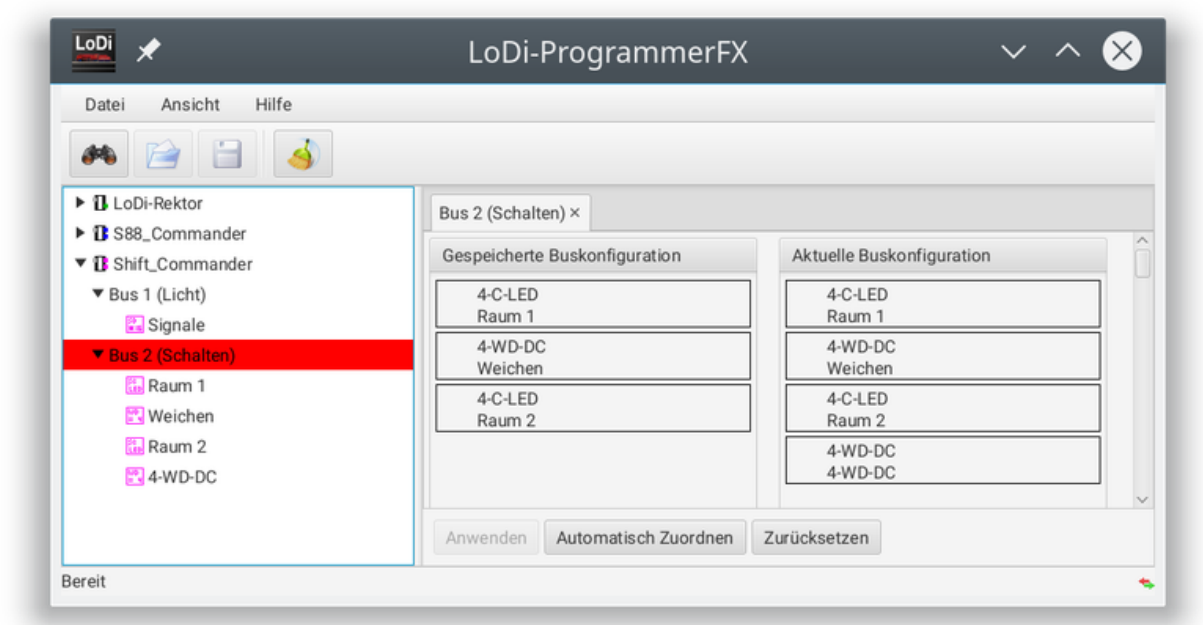

Am LoDi-Shift-Commander blinken die Bus-LEDs. Diese Funktionalität sorgt dafür, dass bei Umbauarbeiten am Bus die Signale am richtigen Ausgang herauskommen. Sie ist also als Schutzmaßnahme zu verstehen. Um den Bus wieder in Betrieb zu nehmen, muss man auf den entsprechenden Busknoten klicken und im erscheinenden Busdialog die Module korrekt zuordnen.

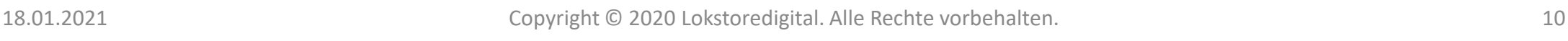

### **Bus 1 und Bus 2**

Abweichende Buskonfiguration vor dem Zuordnen Im obigen Screenshot wurde ein Modul zum Bus hinzugefügt. In diesem Fall reicht es den Knopf "Automatisch Zuordnen" zu drücken. Führt die automatische Zuordnung nicht zum Ziel, so kann man verbleibende Module manuell per Drag'n'Drop oder per Kontextmenü zuordnen.

Die Farbkodierung der Module ist wie folgt:

Gelb: Das Modul verbleibt am Bus. Grün: Das Module wurde hinzugefügt. Rot: Das Modul wurde vom Bus entfernt.

Um festzustellen wie die Module zugeordnet wurden, kann man die Maus über ein Modul halten. Der entsprechende Gegenpart wird dann hervorgehoben.

LoDi LoDi-ProgrammerFX  $\boldsymbol{\star}$ Datei Ansicht Hilfe  $\Rightarrow$ i in the ▶ **1** LoDi-Rektor Bus 2 (Schalten) ×

### $\triangleright$   $\mathbf{R}$  S88 Commander Gespeicherte Buskonfiguration  $\triangledown$  **R** Shift Commander  $\Psi$  Bus 1 (Licht) 4-C-LED Raum 1 **a** Signale 4-WD-DC ▼ Bus 2 (Schalten) Weichen **B** Raum 1 4-C-LED **图** Weichen Raum 2

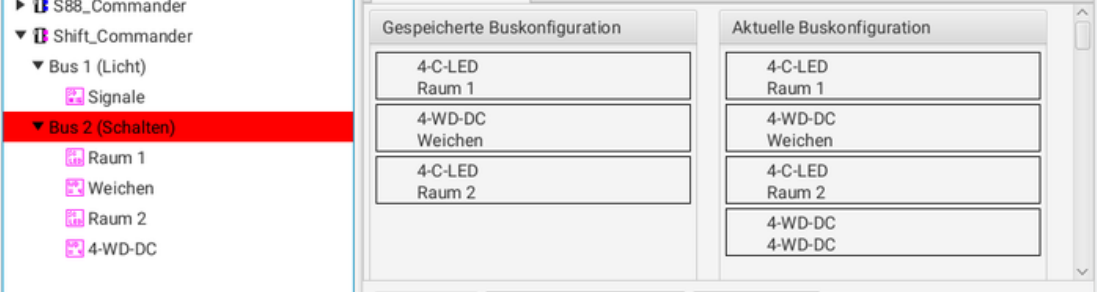

Automatisch Zuordnen

Anwenden

Zurücksetzen

Bereit

[zurück](#page-1-0)

 $\times$   $\wedge$   $\times$ 

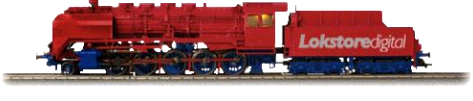

### **Bus 1 und Bus 2**

Um festzustellen wie die Module zugeordnet wurden, kann man die Maus über ein Modul halten. Der entsprechende Gegenpart wird dann hervorgehoben.

Über den Knopf "Zurücksetzen" werden alle vorher getätigten Zuordnungen wieder zurückgesetzt.

Wird die Schaltfläche "Anwenden" aktiv, so kann die neue Buskonfiguration übernommen werden. Bei der Übernahme werden die auf den Modulen befindlichen Kommandos mit den Modulen verschoben oder entfernt.

Nach erfolgreicher Übernahme sind beide Busse wieder aktiv.

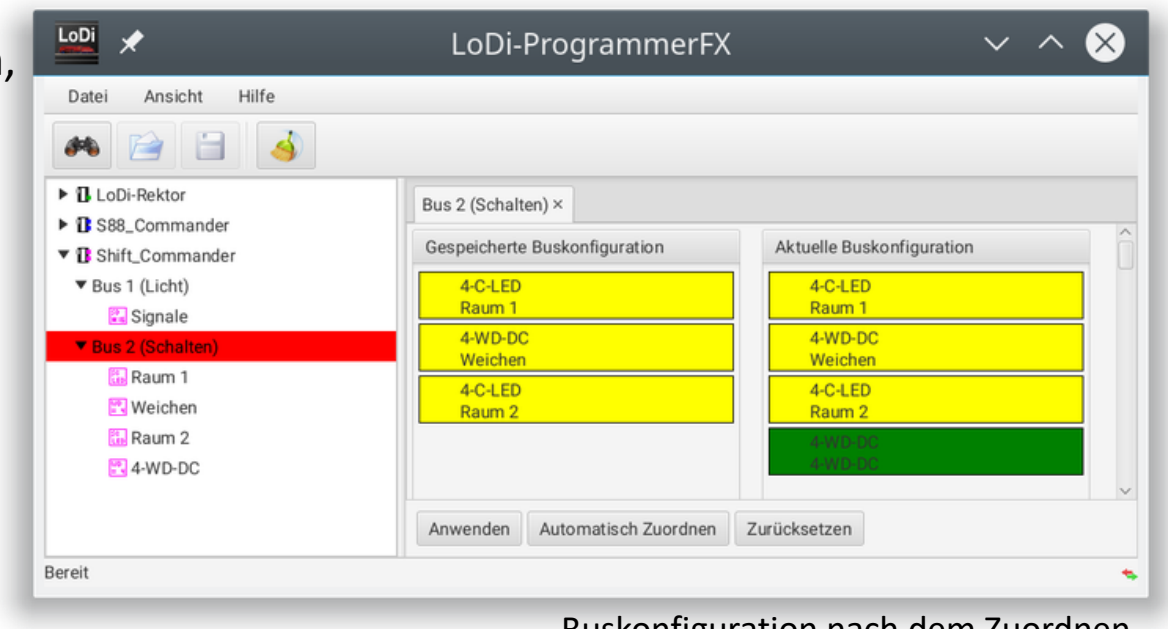

Buskonfiguration nach dem Zuordnen

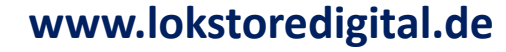

### <span id="page-12-0"></span>**LoDi-Operatoren**

### Siehe [LoDi-Operatoren](https://www.lokstoredigital.de/software/lodi-shift-commander/lodi-operatoren/) und [LoDi-Light-Operator](https://www.lokstoredigital.de/software/lodi-shift-commander/lodi-operatoren/)

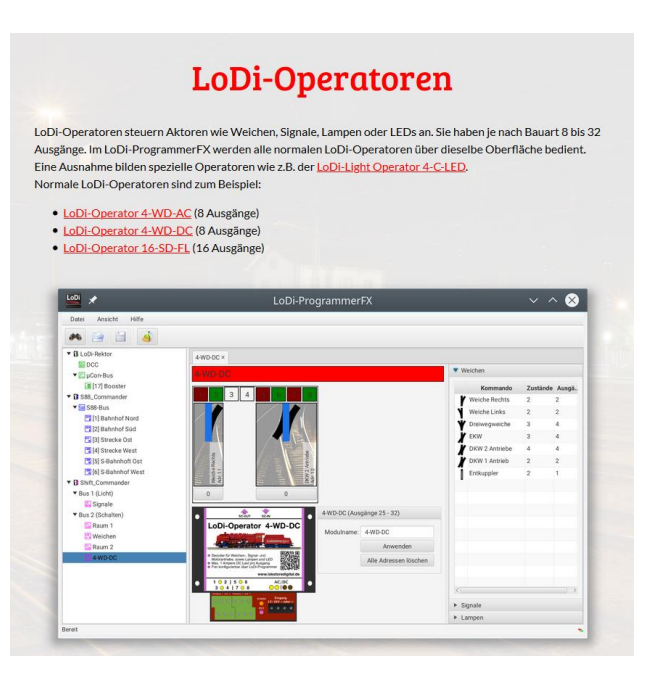

### LoDi-Light-Operator 4-C-LED

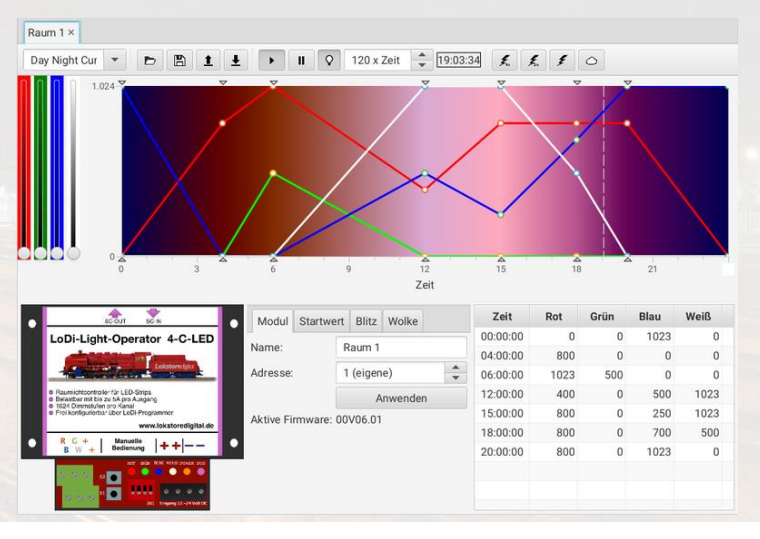

### **LoDi-ProgrammerFX [Shift-Commander]**

## **www.lokstoredigital.de**

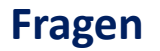

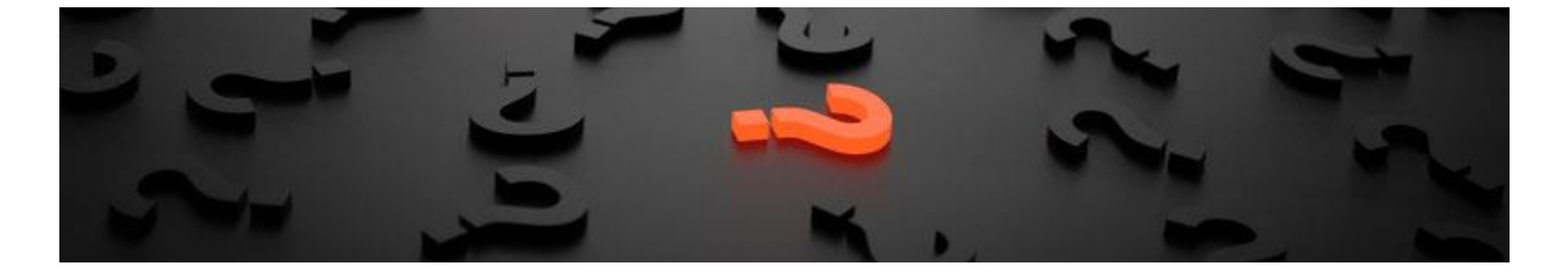

Sollten Fragen offen sein?

Möchten Sie sich einfach persönlich erkundigen?

GERN!

Kontaktieren Sie uns [HIER!](mailto:info@lokstoredigital.de)

Oder gehen Sie in unser [Forum,](https://www.lokstoredigital.de/lodi-forum/) dort sind erfahrene User gerne bereit Ihnen weiterzuhelfen.

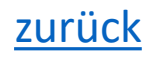

### <span id="page-14-0"></span>**Kontakt**

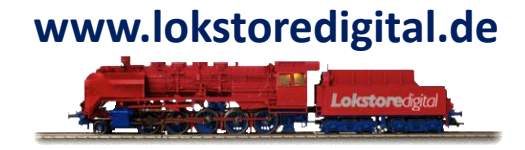

Lokstoredigital e.K. Andreas Hornung Stäffelsbergstrasse 13 76889 Dörrenbach [info@lokstoredigital.de](mailto:info@lokstoredigital.de) [www.lokstoredigital.de](http://www.lokstoredigital.de/)

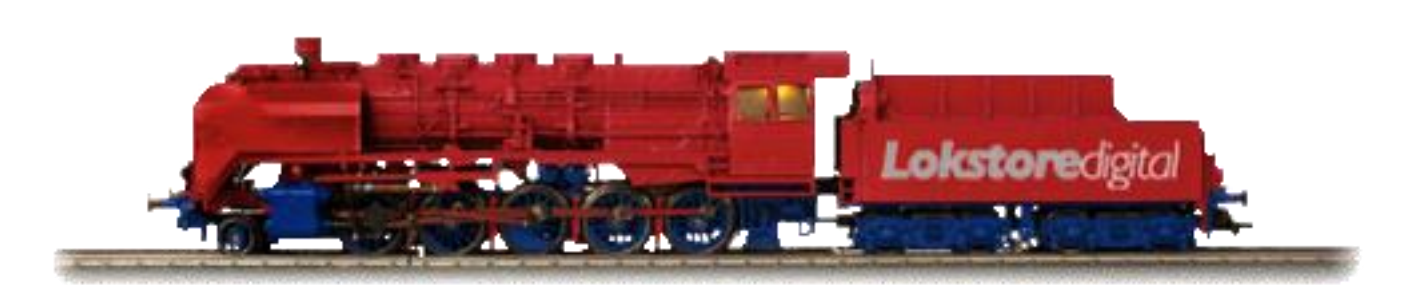

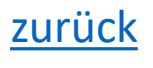

<span id="page-15-0"></span>**Bemerkungen**

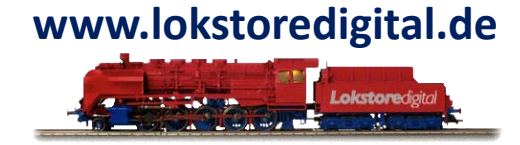

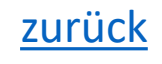